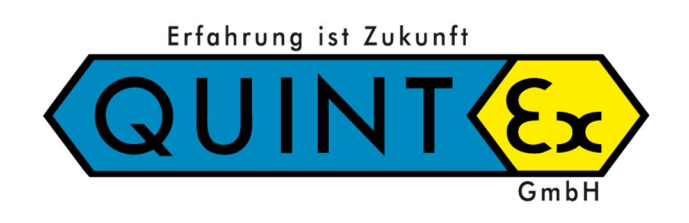

# **Betriebsanleitung**

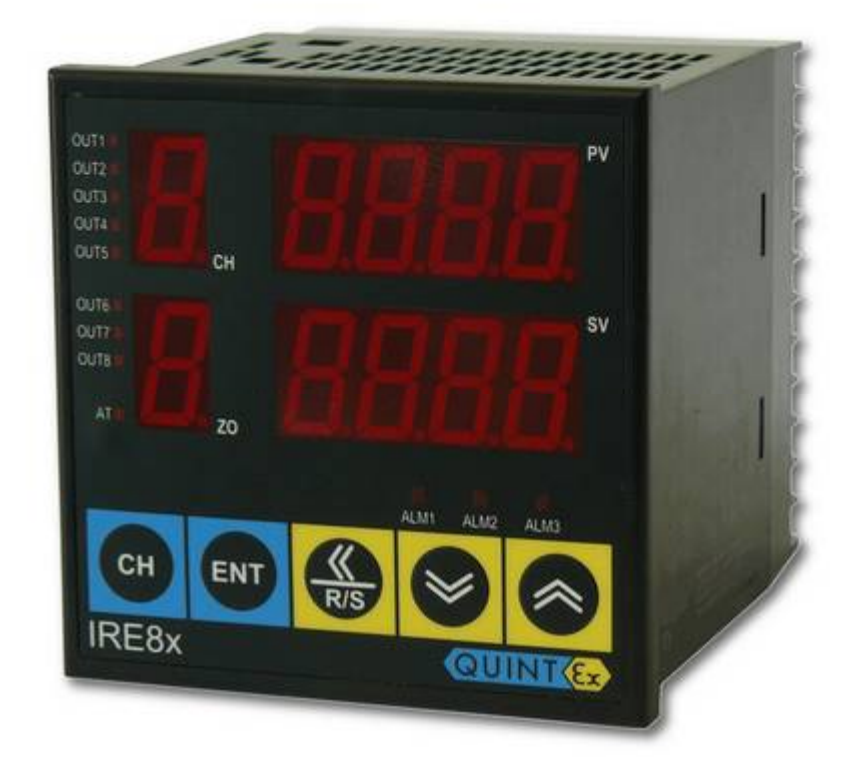

# **IRE8x… Elektronischer Multifunktionsregler für Heizungsanwendungen**

# **IRE8x…**

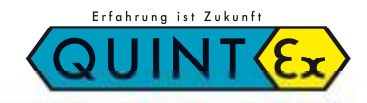

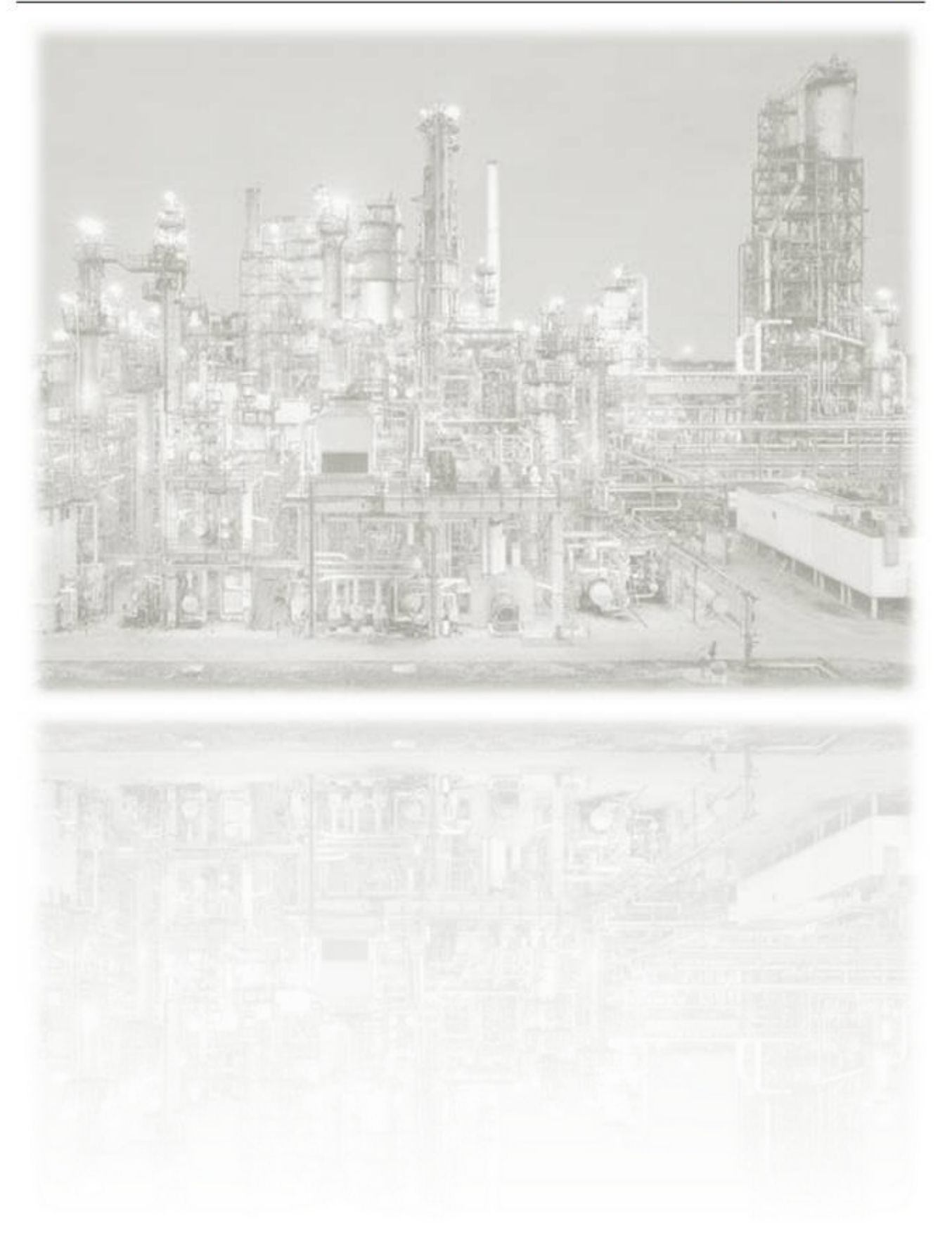

#### **Betriebsanleitung IRE8x Version 1.0**

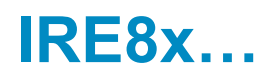

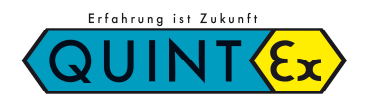

# Inhaltsverzeichnis

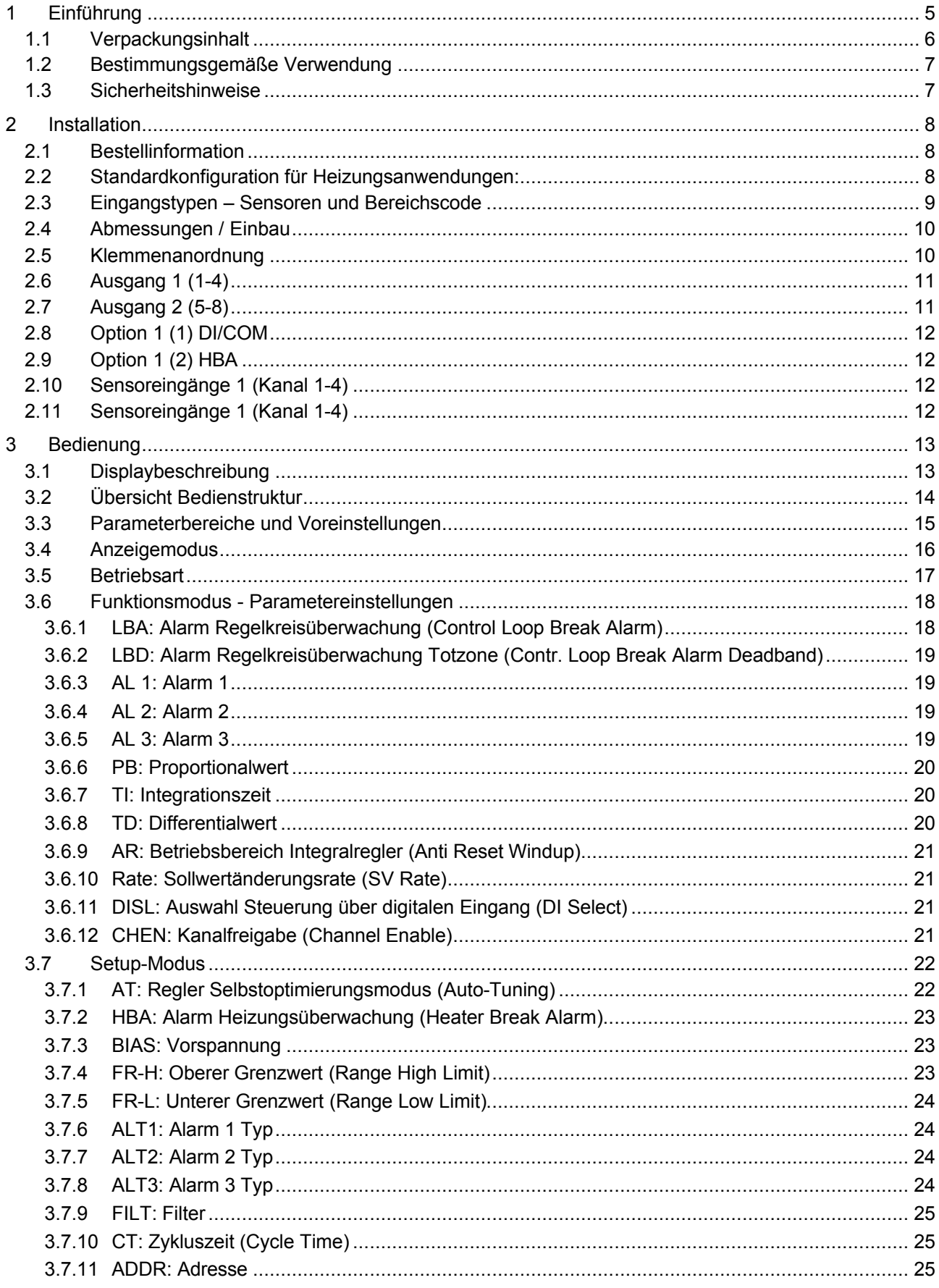

# **IRE8x...**

# Erfahrung ist Zukunft **TNIN2**

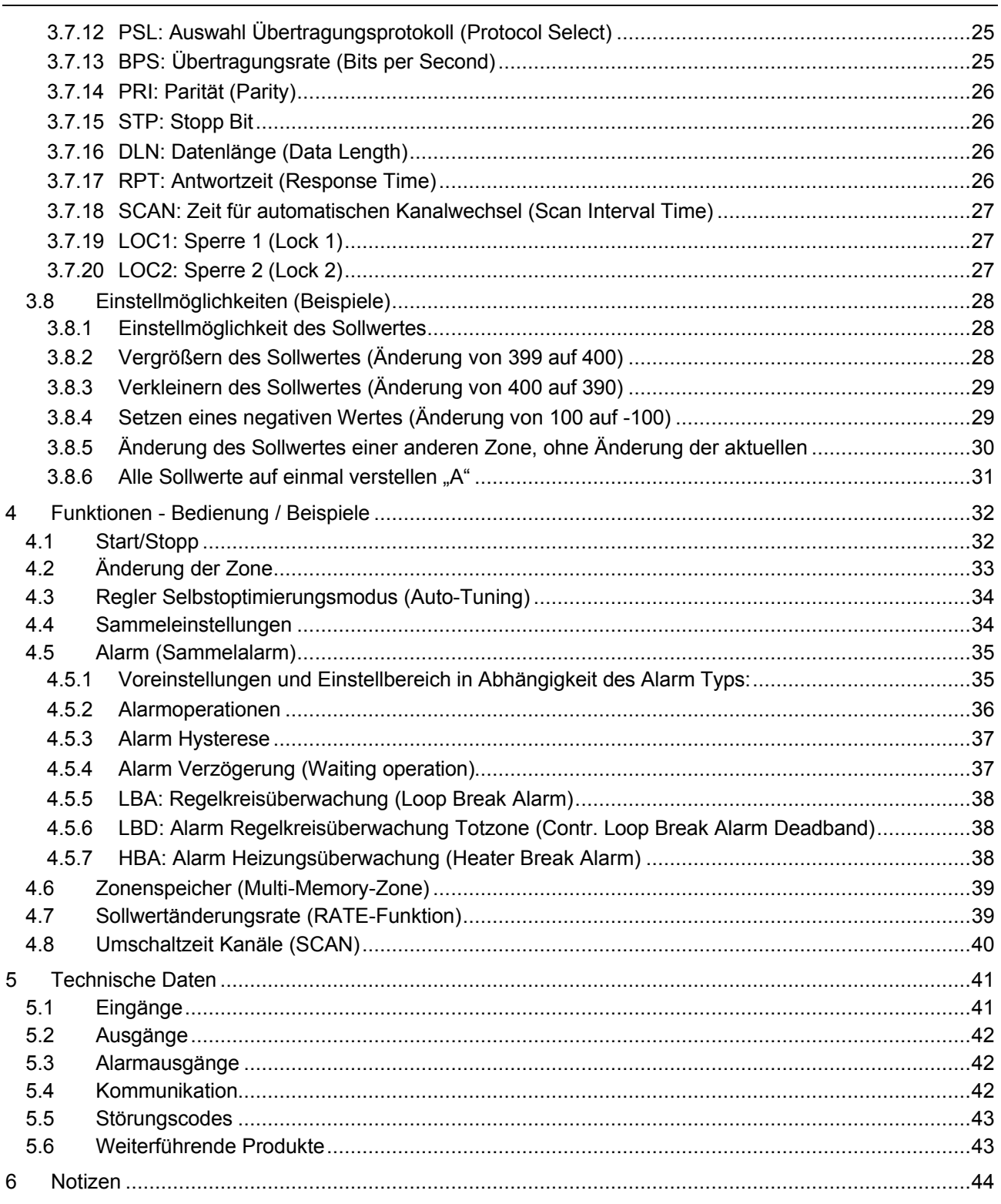

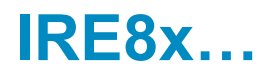

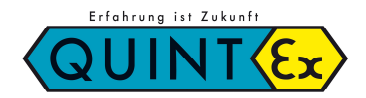

# **1 Einführung**

Wir bedanken uns für den Erwerb des Quintex Multifunktionsreglers IRE8x.

Der Quintex IRE8x ist ein einfach zu bedienender elektronischer Multifunktionsregler mit vielfältigen Einstellmöglichkeiten und Einsatzbereichen in kleinen und mittelgroßen Anlagen.

Er ist als 4- bzw. 8-Kanal-Version verfügbar. Jeder Kanal kann bis zu 8 Zonen verwalten.

Die Regelparameter können durch den Selbstoptimierungsmodus automatisch ermittelt und hinterlegt werden.

Zur Überwachung der Kanäle sind bis zu 3 separat parametrierbare Alarmausgänge aktivierbar.

Es steht eine Vielzahl an Varianten für verschiedene Sensoren, Ausgänge und Überwachungsmöglichkeiten zur Verfügung.

Der Regler wird für Frostschutzanwendungen voreingestellt ausgeliefert.

Diese Betriebsanleitung führt Sie durch die Installation und die Bedienung des Reglers.

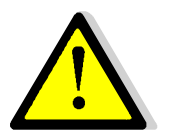

- Prüfen Sie den Inhalt der Lieferung
- Lesen Sie vor Installation aufmerksam die Sicherheitsinformationen
- Halten Sie die Installationsvorschriften ein
- Parametrieren Sie des Regler vor Erstinbetriebnahme

Transportschaden:

Im Falle dass ein Transportschaden vorliegt, das Gehäuse von außen Defekte aufweist oder Teile fehlen sollten, wenden Sie sich bitte direkt an Quintex.

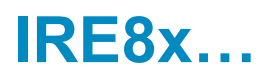

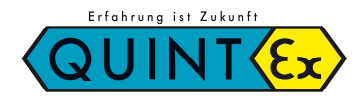

## **1.1 Verpackungsinhalt**

Überprüfen Sie die Inhalte der Verpackung:

- Betriebsanleitung
- Regler IRE8x (in der von Ihnen bestellten Variante)
- 2 Stück Befestigungsklammern
- Dichtungsgummi für den Einbau in einen Ausschnitt
- Widerstand 250Ω.
	- Im Falle dass des sich um einen DC-Spannungseingang handelt: 8 Stück Widerstände

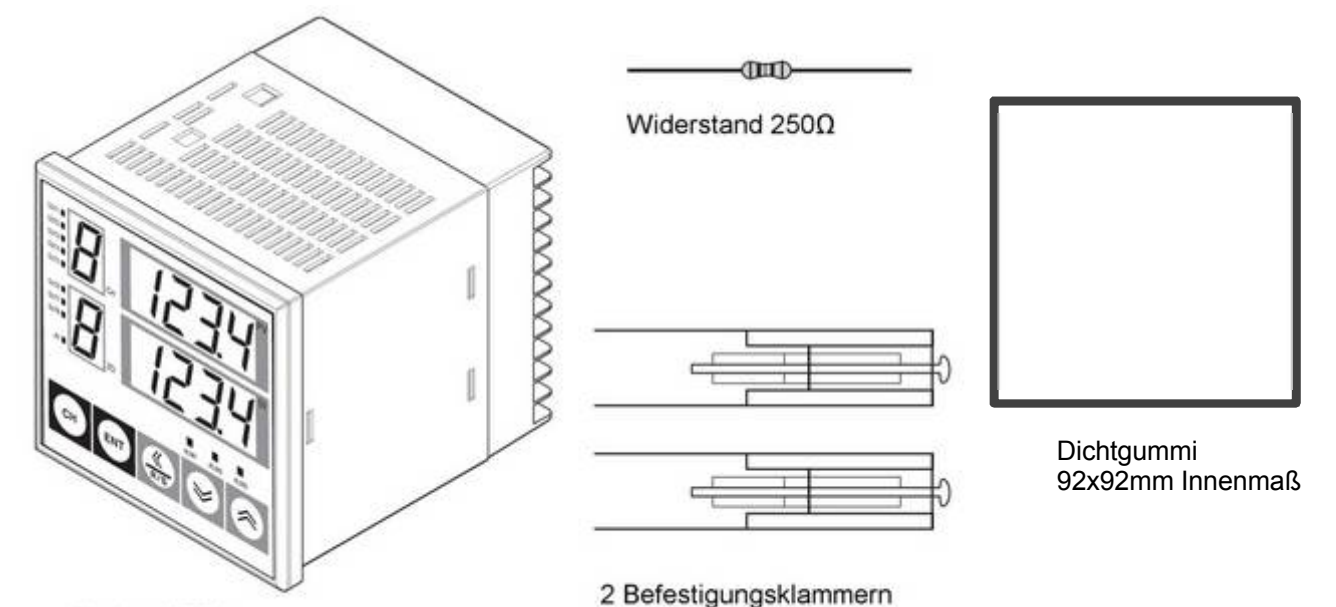

Regler IRE8x...

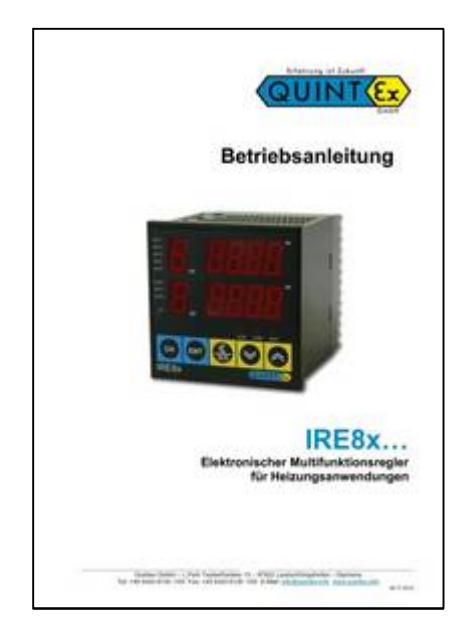

Betriebsanleitung

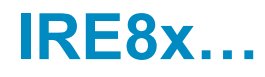

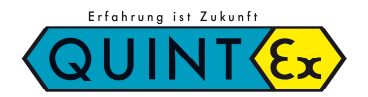

# **1.2 Bestimmungsgemäße Verwendung**

 Der Regler ist ausschließlich für die Regelung von regelunkritischen Verbrauchern bestimmt.

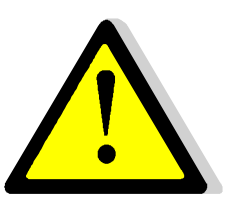

- Die Verwendung des Reglers zur Steuerung von Verbrauchern, welche bei einem Defekt des Reglers oder des Verbrauchers zu einer Gefährdung von Personen, Tieren oder Maschinen oder sonstigen Einrichtungen führen kann, ist nicht zulässig, bzw. erfordert weitergehende sicherheitstechnische Einrichtungen (z. B. Sicherheitsthermostat, Not-Aus- Einrichtungen oder ähnliches).
- Ihre Anlage kann nur dann funktionieren, wenn die Heizleistung der zu beheizenden Fläche richtig berechnet bzw. den örtlichen Gegebenheiten angepasst wurde. Fragen Sie hierzu den Errichter Ihrer Anlage
- Bei Frostschutzfunktion ist eine ordnungsgemäße Funktion nur dann möglich, wenn die Anlage schon vor beginnendem Frost oder Schnee in Betrieb genommen wird und nicht erst dann, wenn die zu beheizende Freifläche oder Dachrinne bereits mit Schnee oder Eis bedeckt ist. Es wird empfohlen, die Anlage während der gesamten Heizperiode in Betrieb zu lassen!

## **1.3 Sicherheitshinweise**

 Diese Bedienungsanleitung setzt eine Qualifikation im Umgang mit elektrischen Betriebsmitteln voraus. Das Gerät darf nur durch einen Elektrofachmann gemäß dem Anschlussplan auf dem Gehäuse installiert werden. Dabei sind die bestehenden Sicherheitsvorschriften des VDE und der örtlichen EVUs zu beachten.

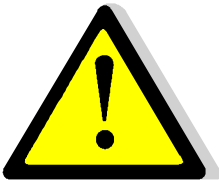

- Das Gerät ist für den Schaltschrank- oder Verteilereinbau ausgelegt. Um Schutzklasse II zu erreichen müssen entsprechende Installationsmaßnahmen eingehalten werden.
	- Der Betrieb im Freien ist nur in geeignetem Gehäuse mit mind. IP44 Schutzabdeckung der Frontseite zulässig.
- Die Reglereinheit ist gegen Kondensationsfeuchte zu schützen.
- Je nach Einbausituation können Vorschriften einen zusätzlichen Berührungsschutz der Klemmenkontakte vorsehen.
- Zur Integration des Reglers in vorhandene Prozesse ist eine individuelle Gefahrenanalyse zu erstellen. Falls notwendig sind entsprechende Sicherheitseinrichtungen fachgerecht zu installieren.
- Benützen Sie das Gerät nicht in explosionsgefährdeter Atmosphäre oder in der Nähe brennbarer Flüssigkeiten oder Gase.
- Die Fühler werden mit Schutzkleinspannung betrieben. Um einen störungsfreien Betrieb zu gewährleisten, empfehlen wir, die Fühlerleitungen in ausreichendem Abstand zu den Lastkreis- und Stromversorgungsleitungen zu verlegen!
- Trennen Sie das Gerät zur Installation und Änderungen an der Installation allpolig vom Netz.
- Beachten Sie beim Anschluss von jeglichen Bauteilen oder Geräten die Technischen Daten des Reglers und dessen Grenzwerten. Quintex übernimmt keine Haftung für defekte des Reglers oder anderweitigen Schäden, welche durch Nichtbeachtung der Anleitung entstehen.

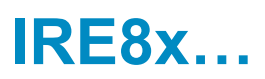

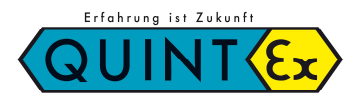

# **2 Installation**

# **2.1 Bestellinformation**

Beispiel:

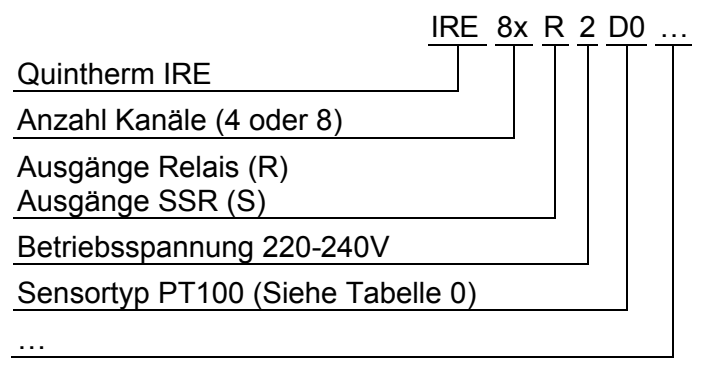

# **2.2 Standardkonfiguration für Heizungsanwendungen:**

Die Standardausführung für Heizungsanwendungen ist folgendermaßen konfiguriert:

- Sensoreingänge: PT100 (199°C ~ 600°C) (Siehe Tabelle 0)
- Anzahl Kanäle: 4 oder 8
- Steuerrichtung: entgegengesetzt (Heizungsanwendung)
- Ausgänge: Relais oder SSR (Halbleiterrelais)
- 3 Alarmausgänge
- Spannungsversorgung 100-240VAC
- Keine Kommunikation

Weitere Ausführungen erhalten Sie auf Anfrage.

![](_page_8_Picture_0.jpeg)

![](_page_8_Picture_1.jpeg)

# **2.3 Eingangstypen – Sensoren und Bereichscode**

![](_page_8_Picture_232.jpeg)

# **IRE8x…**

![](_page_9_Picture_1.jpeg)

# **2.4 Abmessungen / Einbau**

Einheiten in mm

![](_page_9_Figure_4.jpeg)

![](_page_9_Figure_5.jpeg)

![](_page_9_Figure_6.jpeg)

# **2.5 Klemmenanordnung**

![](_page_9_Picture_77.jpeg)

![](_page_10_Picture_1.jpeg)

# **2.6 Ausgang 1 (1-4)**

![](_page_10_Picture_265.jpeg)

# **2.7 Ausgang 2 (5-8)**

![](_page_10_Picture_266.jpeg)

![](_page_11_Picture_1.jpeg)

# **2.8 Option 1 (1) DI/COM**

![](_page_11_Picture_294.jpeg)

# **2.9 Option 1 (2) HBA**

![](_page_11_Picture_295.jpeg)

# **2.10 Sensoreingänge 1 (Kanal 1-4)**

![](_page_11_Picture_296.jpeg)

RTD: Widerstandstemperaturfühler

T.C: Thermokoppler

V d.c: DC-Spannungseingang

## **2.11 Sensoreingänge 2 (Kanal 5-8)**

![](_page_11_Picture_297.jpeg)

# **IRE8x…**

![](_page_12_Picture_1.jpeg)

# **3 Bedienung**

# **3.1 Displaybeschreibung**

![](_page_12_Picture_4.jpeg)

- 1: Aktueller Kanal
- 2: Ansteuerung Ausgang (1-8), AT
- 3: Zone (Zonenspeicher)
- 4: Taste für Kanalauswahl
- 5: Taste zur Änderung von Werten
- 6: Taste links / Start/Stopp (Run/Stop)
- 7: Taste Einstellwert verringern
- 8: Taste Einstellwert erhöhen
- 9: Alarmausgang 1-3
- 10: Sollwert des aktuellen Kanals (SV)
- 11: Istwert des aktuellen Kanals (PV)

![](_page_12_Picture_299.jpeg)

![](_page_13_Picture_0.jpeg)

![](_page_13_Picture_1.jpeg)

# **3.2 Übersicht Bedienstruktur**

![](_page_13_Figure_3.jpeg)

![](_page_14_Picture_0.jpeg)

![](_page_14_Picture_1.jpeg)

# **3.3 Parameterbereiche und Voreinstellungen**

![](_page_14_Picture_603.jpeg)

![](_page_15_Picture_0.jpeg)

![](_page_15_Picture_1.jpeg)

# **3.4 Anzeigemodus**

![](_page_15_Figure_3.jpeg)

Auf der Anzeige können Sie Istwerte (PV – Process Value) und Sollwerte (SV – Set-Value) für die zugehörende Kanalnummer (CH) und die aktuelle ZONE abgelesen werden. Die Kanalnummer kann durch Drücken der Taste "CH" geändert werden. Wird die CH-Taste für 1 Sek. gedrückt, erfolgt eine automatische Kanalweiterschaltung. Die Umschaltzeit wird unter "SCAN"-Parameter eingestellt.

- Wenn ein Sollwert eingegeben ist, wird dieser angezeigt
- Wenn der Regler gestoppt ist, erscheint unter PV STOP. (Siehe 4.1) Im Falle einer Störung wird ERROR angezeigt. (Siehe 4.5)
- 1: Anzeigemodus: Zeigt den Kanal des Soll- und Istwertes an Anderer Modus: Zeigt die Kanalnummer des Parameters des aktuellen Einstellwertes an.
- 2: Anzeigemodus: Zeigt die Nummer der aktuellen ZONE an Anderer Modus: Zeigt die Nummer der Zone des aktuell geänderten Parameters an.
- 3: Anzeigemodus: Zeigt den aktuellen Istwert an. Anderer Modus: Zeigt den Parameternamen als Kürzel an.
- 4: Anzeigemodus: Zeigt den aktuellen Sollwert an. Anderer Modus: Zeigt den Parameterwert an.

![](_page_16_Picture_0.jpeg)

![](_page_16_Picture_1.jpeg)

# **3.5 Betriebsart**

Einstellen des Sollwertes und der Zone des Kanals.

![](_page_16_Picture_109.jpeg)

![](_page_16_Picture_110.jpeg)

![](_page_17_Picture_0.jpeg)

# **3.6 Funktionsmodus - Parametereinstellungen**

Wenn die **Taste für 2 Sek. gedrückt wird, kommen Sie in den Funktionsmodus.** Prinzipiell können die Parameter bei Bedarf einfach im Funktionsmodus geändert werden. Folgende Funktionen sind kanalbezogen verfügbar: LBA, LBD, Alarm 1, Alarm 2, Alarm 3, P, I, D, Rate, CHEN Die Auswahl erfolgt durch die ENT Taste. Hierdurch ist eine Auflistung möglich.

Eine Änderung der Parameter erfolgt durch die Tasten

#### **Parameterbeschreibung:**

#### **3.6.1 LBA: Alarm Regelkreisüberwachung (Control Loop Break Alarm)**

![](_page_17_Figure_7.jpeg)

![](_page_18_Picture_0.jpeg)

![](_page_18_Picture_1.jpeg)

#### **3.6.2 LBD: Alarm Regelkreisüberwachung Totzone (Contr. Loop Break Alarm Deadband)**

![](_page_18_Picture_209.jpeg)

# **3.6.3 AL 1: Alarm 1**

![](_page_18_Picture_210.jpeg)

#### **3.6.4 AL 2: Alarm 2**

![](_page_18_Picture_211.jpeg)

#### **3.6.5 AL 3: Alarm 3**

![](_page_18_Picture_212.jpeg)

![](_page_19_Picture_0.jpeg)

![](_page_19_Picture_1.jpeg)

#### **3.6.6 PB: Proportionalwert**

![](_page_19_Picture_146.jpeg)

# **2-Punkt-Regler**

Wenn PB auf 0 gesetzt wird arbeitet der Regler aus 2-Punkt-Regler (Ein/Aus)

#### **3.6.7 TI: Integrationszeit**

![](_page_19_Picture_147.jpeg)

#### **3.6.8 TD: Differentialwert**

![](_page_19_Picture_148.jpeg)

![](_page_20_Picture_0.jpeg)

![](_page_20_Picture_1.jpeg)

## **3.6.9 AR: Betriebsbereich Integralregler (Anti Reset Windup)**

![](_page_20_Picture_200.jpeg)

#### **3.6.10 Rate: Sollwertänderungsrate (SV Rate)**

![](_page_20_Picture_201.jpeg)

#### **3.6.11 DISL: Auswahl Steuerung über digitalen Eingang (DI Select)**

![](_page_20_Picture_202.jpeg)

#### **3.6.12 CHEN: Kanalfreigabe (Channel Enable)**

![](_page_20_Picture_203.jpeg)

![](_page_21_Picture_0.jpeg)

![](_page_21_Picture_1.jpeg)

# **3.7 Setup-Modus**

Wenn Sie die  $\frac{1}{\epsilon}$  Taste im Anzeigemodus oder Funktionsmodus drücken, kommen Sie in den Setup Modus. Prinzipiell ist der Setup Modus zur Einstellung des Systems. Folgende Funktionen sind verfügbar:

AT, HBA, BIAS, FILT, CT, Kommunikationsparameter, LOCK1+2 usw.

Eine Änderung der Parameter erfolgt durch die Tasten

#### **Parameterbeschreibung:**

# Voreinstellung: OFF Einstellbereich: OFF, ON Beschreibung: Aktiviert den Selbstoptimierungsmodus des Reglers AT Funktion: Wenn Sie die Taste drücken, nachdem Sie AT auf ON gestellt haben beginnt der Selbstoptimierungsmodus des Reglers und die AT-Lampe blinkt. CH  $P<sub>1</sub>$ Wenn Sie AT in allen 8 Kanälen gleichzeitig verwenden möchten drücken Sie CH bis sie CH-Anzeige auf " $A^{\prime\prime}$  steht "1->2->3...-> $A^{\prime\prime}$ Wenn die Anzeige auf "A" steht, wechseln Sie im SV-Fenster von OFF auf ON. Wenn  $\leftarrow$  betätigt wird, starten alle 8 Kanäle gleichzeitig mit dem Selbstoptimierungsmodus. **SV ZONE** Wenn Sie AT nur in einem Kanal aktivieren möchten, drücken Sie nach Auswahl der entsprechenden Kanalnummer . AT beenden: AT wird durch folgendes automatisch beendet: - AT-Parameter = OFF - Sollwert (SV) wird geändert - Burn-Out - ADC-Störung tritt auf - Regelung wird gestoppt

#### **3.7.1 AT: Regler Selbstoptimierungsmodus (Auto-Tuning)**

![](_page_22_Picture_0.jpeg)

![](_page_22_Picture_1.jpeg)

#### **3.7.2 HBA: Alarm Heizungsüberwachung (Heater Break Alarm)**

![](_page_22_Picture_189.jpeg)

#### **3.7.3 BIAS: Vorspannung**

![](_page_22_Picture_190.jpeg)

#### **3.7.4 FR-H: Oberer Grenzwert (Range High Limit)**

![](_page_22_Picture_191.jpeg)

![](_page_23_Picture_0.jpeg)

### **3.7.5 FR-L: Unterer Grenzwert (Range Low Limit)**

![](_page_23_Picture_159.jpeg)

## **3.7.6 ALT1: Alarm 1 Typ**

![](_page_23_Picture_160.jpeg)

# **3.7.7 ALT2: Alarm 2 Typ**

![](_page_23_Picture_161.jpeg)

#### **3.7.8 ALT3: Alarm 3 Typ**

![](_page_23_Picture_162.jpeg)

![](_page_24_Picture_0.jpeg)

![](_page_24_Picture_1.jpeg)

#### **3.7.9 FILT: Filter**

![](_page_24_Picture_213.jpeg)

#### **3.7.10 CT: Zykluszeit (Cycle Time)**

![](_page_24_Picture_214.jpeg)

#### **3.7.11 ADDR: Adresse**

![](_page_24_Picture_215.jpeg)

# **3.7.12 PSL: Auswahl Übertragungsprotokoll (Protocol Select)**

![](_page_24_Picture_216.jpeg)

# **3.7.13 BPS: Übertragungsrate (Bits per Second)**

![](_page_24_Picture_217.jpeg)

![](_page_25_Picture_0.jpeg)

![](_page_25_Picture_1.jpeg)

### **3.7.14 PRI: Parität (Parity)**

![](_page_25_Picture_175.jpeg)

#### **3.7.15 STP: Stopp Bit**

![](_page_25_Picture_176.jpeg)

#### **3.7.16 DLN: Datenlänge (Data Length)**

![](_page_25_Picture_177.jpeg)

## **3.7.17 RPT: Antwortzeit (Response Time)**

![](_page_25_Picture_178.jpeg)

![](_page_26_Picture_0.jpeg)

![](_page_26_Picture_1.jpeg)

### **3.7.18 SCAN: Zeit für automatischen Kanalwechsel (Scan Interval Time)**

![](_page_26_Picture_179.jpeg)

# **3.7.19 LOC1: Sperre 1 (Lock 1)**

![](_page_26_Picture_180.jpeg)

# **3.7.20 LOC2: Sperre 2 (Lock 2)**

![](_page_26_Picture_181.jpeg)

![](_page_27_Picture_0.jpeg)

![](_page_27_Picture_1.jpeg)

# **3.8 Einstellmöglichkeiten (Beispiele)**

Hier finden Sie Beispiele um den Sollwert u.a. zu ändern.

#### **3.8.1 Einstellmöglichkeit des Sollwertes**

Wenn Sie den Sollwert von "CH1" und "Zone 1" von 0°C auf 300°C ändern möchten, können Sie wie folgt verfahren:

![](_page_27_Figure_6.jpeg)

Drücken Sie ein weiteres mal **weiteren mal und verschieben Sie die blinkende Ziffer durch 5x drücken von** auf die Position ZONE. Wählen Sie die Zone durch Drücken von  $\left[\frac{1}{n} \right]$  aus, in welcher der eingestellte Wert gespeichert werden soll.

## **3.8.2 Vergrößern des Sollwertes (Änderung von 399 auf 400)**

Drücken Sie  $\frac{4}{\sqrt{16}}$  damit die rechte 9 zu blinken beginnt (Bild A).

Drücken Sie <a>>
um den Wert in "0" zu ändern: So könne Sie den Wert auf von 399 auf 400 ändern:

![](_page_27_Figure_11.jpeg)

![](_page_28_Picture_0.jpeg)

![](_page_28_Picture_1.jpeg)

#### **3.8.3 Verkleinern des Sollwertes (Änderung von 400 auf 390)**

Drücken Sie **kalle bis die damit die 2. Stelle von rechts (10) zu blinken beginnt (Bild A).** 

Drücken Sie  $\leq$  um den Wert von "00" in "90" zu ändern: So könne Sie den Wert auf von 400 auf 390 ändern:

![](_page_28_Figure_5.jpeg)

#### **3.8.4 Setzen eines negativen Wertes (Änderung von 100 auf -100)**

Drücken Sie **die bis die damit die 3. Stelle von rechts (100) zu blinken beginnt (Bild A).** Drücken Sie 2x  $\leq$  um den Wert von "100" in "-100" zu ändern: So könne Sie den Wert auf von 100 auf -100 ändern:

![](_page_28_Figure_8.jpeg)

![](_page_29_Picture_0.jpeg)

![](_page_29_Picture_1.jpeg)

## **3.8.5 Änderung des Sollwertes einer anderen Zone, ohne Änderung der aktuellen**

Bsp: Aktuelle Zone ist 1, zu ändernde Zone ist 2. Es soll der Sollwert von Kanal 2, Zone 2 von 200 auf 100 geändert werden.

![](_page_29_Picture_4.jpeg)

![](_page_30_Picture_0.jpeg)

![](_page_30_Picture_1.jpeg)

#### **3.8.6** Alle Sollwerte auf einmal verstellen "A"

Bsp.: Es sollen die Sollwerte von Kanal 1-8, auf einmal gesetzt werden.

![](_page_30_Picture_4.jpeg)

#### **Bitte beachten:**

Wenn diese Vorgehensweise durchgeführt wurde, erhalten auch die unbenutzten Kanäle den eingegebenen Sollwert.

![](_page_31_Picture_0.jpeg)

![](_page_31_Picture_1.jpeg)

# **4 Funktionen - Bedienung / Beispiele**

# **4.1 Start/Stopp**

# **Ohne Option "DI" Digitaleingang (Digital Input)**

- Im Anzeigemodus kann mit durch drücken von  $\frac{R}{\sqrt{N}}$  zwischen Start und Stopp gewechselt werden
- Ist der Controller gestoppt erscheint im Display unter PV: " $E5E^{\mu}$ ".

# **Mit Option "DI" Digitaleingang (Digital Input)**

- Start/Stopp DI (Eingang Klemme 37-38) ist angeschlossen. Durch drücken von **in Anzeige**modus kann auf Start gewechselt werden.
- Wenn der Start/Stopp Eingang DI unterbrochen wird, stoppt die Regelung und es erscheint " $d5kP^*$  im Display.
- Wird durch  $\left(\frac{R}{\log n}\right)$  gestoppt, erscheint " $E^{H}$ "
- Wird gleichzeitig durch DI und  $\frac{8}{\pi}$  gestoppt, erscheint " $5 \frac{1}{2} \pi \frac{P^2}{P^2}$

Anzeigevarianten des gestoppten Controllers:

![](_page_31_Picture_207.jpeg)

Ist der digitale Eingang geschlossen kann über den Taster gestartet und gestoppt werden.

#### **Start / Stopp über Display-Taster**

- Um den Controller zu starten müssen sie **(KEP)** für 1 Sek. drücken.
- Ebenso muss zum Stoppen des Controllers **für 1 Sek. gedrückt werden.** Ist der Controller gestoppt erscheint im PV-Display der entsprechende Text (siehe oben)

# **Bitte beachten:**

Ist unter LOCK 2 das 1. Digit gesetzt ist ein Start/Stopp durch den Taster nicht möglich.

![](_page_32_Picture_1.jpeg)

# **4.2 Änderung der Zone**

#### **Ohne Option "DI" Digitaleingang (Digital Input)**

Die Kanäle werden entsprechend der im Display ausgewählten Zoneneinstellung gesteuert.

### **Mit Option "DI" Digitaleingang (Digital Input)**

 Über die Digitalen Eingänge (Klemme 39-43) kann die Zone von extern ausgewählt werden. Durch Brücken von Klemme 42-43 wird die Zone freigegeben.

![](_page_32_Picture_167.jpeg)

X: Kontakt geöffnet / –: Kontakt geschlossen

![](_page_33_Picture_0.jpeg)

![](_page_33_Picture_1.jpeg)

# **4.3 Regler Selbstoptimierungsmodus (Auto-Tuning)**

Der Selbstoptimierungsmodus ermittelt die passenden Reglerparameter PID und den LBA Wert automatisch und speichert die Paramater ab.

#### **Starten des Selbstoptimierungsmodus**

- Parametrieren Sie den Controller bis auf die PID und LBA Werte.
- Lock 1 und Lock 2 müssen auf "0000" gesetzt sein.
- RUN/STOP: Die Steuerung sollte gestartet sein (RUN).

#### Bedienung:

![](_page_33_Picture_9.jpeg)

![](_page_33_Picture_10.jpeg)

#### **Beenden des Selbstoptimierungsmodus**

Durch folgende Bedingungen wird der Selbstoptimierungsmodus beendet:

- Störung Burn-Out oder ADC in Abhängigkeit eines Sensorbruchs.
- Der Parameter AT wird auf "OFF" gestellt
- Abschalten der Versorgungsspannung
- Beim Wechsel von Start oder Stopp

Nach beendetem Selbstoptimierungsmodus werden folgende Parameter automatisch gesetzt: PB, AR, TI, TD und LBA.

Wenn AT beendet wird sind noch die ursprünglichen Werte vorhanden. Der Controller regelt dann mit diesen Werten weiter.

Nachdem AT durchlaufen ist erlischt die AT-Lampe. Wenn die Regelung danach nicht zufriedenstellend arbeitet müssen die Werte PID evtl. manuell geändert werden.

# **4.4 Sammeleinstellungen**

Diese Funktion wird verwendet um alle Kanäle eines Parameters gleichzeitig zu ändern:

 $1 \rightarrow 2 \rightarrow 3 \rightarrow 4 \rightarrow 5 \rightarrow 6 \rightarrow 7 \rightarrow 8 \rightarrow A$ 

" $A^*$  wird unter CH angezeigt,  $=- -$  " wird unter SV angezeigt.

Setzen Sie den gewünschten Wert durch Drücken von (\* und  $\infty$  und  $\infty$  . Durch Drücken von

wird der Wert unter Kanal 1 – 8 abgespeichert.

![](_page_34_Picture_0.jpeg)

![](_page_34_Picture_1.jpeg)

#### **4.5 Alarm (Sammelalarm)**

Die Alarmausgänge werden als "oder" Verknüpfung aller Kanäle ausgegeben.

("Oder" bedeutet, dass der entsprechende Alarmaushang angesteuert wird, sobald 1 Kanal der insgesamt 8 eine Störung erkennt.)

- Die Hysterese gegenüber den Alarmeinstellungen steht auf 2°C.
- Wenn eine Alarm-Wartezeit vorgegeben ist (Siehe unten), wird diese Verzögerung bis zum Alarm eingehalten.
	- Im Falle dass die Regelung das erste Mal gestartet wird.
	- Im Falle der Sollwertänderung
	- Der Sollwert wurde durch die Auswahl einer andern Zone geändert.

#### **4.5.1 Voreinstellungen und Einstellbereich in Abhängigkeit des Alarm Typs:**

![](_page_34_Picture_316.jpeg)

Die genannten Prozentwerte beziehen sich auf den Messbereich des Kanals oder des Eingangs. Der Wert versteht sich immer in °C (% bei Spannungseingang)

- Wenn Sie Alarm Nr. 15 in ALT1 auswählen ist LBA aktiv. Wählen Sie Alarm Nr. 15 in ALT2 oder ALT3 aus, ist HBA aktiv.
- HBA-Alarm kann nur im Falle dass der Ausgang Relais oder SSR ist verwendet werden.
- Sie können innerhalb des Einstellbereichs auswählen: -1999 ~ 9999

![](_page_35_Picture_0.jpeg)

![](_page_35_Picture_1.jpeg)

#### **4.5.2 Alarmoperationen**

#### Obere und untere Abweichungen

![](_page_35_Picture_113.jpeg)

![](_page_36_Picture_0.jpeg)

![](_page_36_Picture_1.jpeg)

#### **4.5.3 Alarm Hysterese**

![](_page_36_Figure_3.jpeg)

#### **4.5.4 Alarm Verzögerung (Waiting operation)**

![](_page_36_Figure_5.jpeg)

![](_page_37_Picture_0.jpeg)

![](_page_37_Picture_1.jpeg)

#### **4.5.5 LBA: Regelkreisüberwachung (Loop Break Alarm)**

Wenn der Istwert innerhalb des P-Bandes liegt, hat LBA keine Funktion. Befindet sich der Istwert außerhalb des P-Bandes beginnt LBA mir der Überwachung.

LBA Funktion:

Ausgangsleistung ist 0% und Steuerrichtung ist direkt:

Wenn der Istwert innerhalb der Überwachungszeit LBA nicht um 2°C (2F/2%) ansteigt kommt der Alarm.

Ausgangsleistung ist 0% und Steuerrichtung ist entgegengesetzt:

Wenn der Istwert innerhalb der Überwachungszeit LBA nicht um 2°C (2F/2%) fällt kommt der Alarm.

Ausgangsleistung ist 100% und Steuerrichtung ist direkt:

Wenn der Istwert innerhalb der Überwachungszeit LBA nicht um 2°C (2F/2%) fällt kommt der Alarm.

Ausgangsleistung ist 100% und Steuerrichtung ist entgegengesetzt:

Wenn der Istwert innerhalb der Überwachungszeit LBA nicht um 2°C (2F/2%) ansteigt kommt der Alarm.

#### **4.5.6 LBD: Alarm Regelkreisüberwachung Totzone (Contr. Loop Break Alarm Deadband)**

- Über LBD wird die Totzone von LBA gesetzt.
- Obwohl ein Alarm auftreten würde wird, solange der Istwert innerhalb LBD der LBA Operation ist, kein Alarm gegeben.

![](_page_37_Figure_16.jpeg)

#### **4.5.7 HBA: Alarm Heizungsüberwachung (Heater Break Alarm)**

- Der Parameter wird erst nach gesetzter Option angezeigt
- Wird im Falle eines Stromausganges nicht benutzt (Ermöglicht eine Ermittlung des HBA im Falle dass der Ausgang 0% oder 100% ist)
- HBA besteht aus den Störmeldungen von CT 1-8 als "Oder"-Verknüpfung (Wenn CT eines Kanales die Ursache einer Störung ist wird der Störung gesetzt)
- Stromüberwachungsbereich: 1 100A
- Genauigkeit der Stromüberwachung: ±5% des Messbereichs
- Auflösung der Stromüberwachung 0.5A
- Minimale Überwachungszeit: 200ms
- Überwachungsmethode:
	- Nachdem der Ausgang geschalten wurde wird nach 200ms mit der Überwachung CT begonnen.
	- Wenn innerhalb der 200ms der Wert nicht (CT\*Ausgangsleistung %) ist schlägt die Überwachung an.
- Im Falle dass der ermittelte Strom (HBC) in CT kleiner als der gesetzte Wert HBA ist, erfolgt der HBA Alarm.

![](_page_38_Picture_0.jpeg)

![](_page_38_Picture_1.jpeg)

## **4.6 Zonenspeicher (Multi-Memory-Zone)**

Es gibt im IRE8x insgesamt 8 Kanäle. Jeder Kanal besteht aus 8 Speicherzonen.

Es ist möglich die Vorbelegungen der Speicher-Zone durch Auswahl der Zonennummer abzurufen. Dies ist für eine unterbrechungsfeie Arbeit vorteilhaft. So können z.B. 64 Sollwerte (8 Kanäle x 8 Speicherzonen) hinterlegt werden.

![](_page_38_Picture_5.jpeg)

## **4.7 Sollwertänderungsrate (RATE-Funktion)**

Diese Funktion wir dazu verwendet, um innerhalb einer definierten Zeit den Zielwert zu erreichen.

![](_page_38_Figure_8.jpeg)

![](_page_39_Picture_0.jpeg)

![](_page_39_Picture_1.jpeg)

#### **4.8 Umschaltzeit Kanäle (SCAN)**

Hier wird die Umschaltzeit zur automatischen Umschaltung der Anzeige der einzelnen Kanäle gesetzt.

Im folgenden Beispiel ist die Umschaltzeit 2 Sekunden.

![](_page_39_Figure_5.jpeg)

Ist der Kanal nicht aktiv (CHEN = OFF), hier im Beispiel Kanal 2 + 6, wird der Kanal während dem Durchlauf nicht angezeigt.

![](_page_39_Figure_7.jpeg)

![](_page_40_Picture_0.jpeg)

![](_page_40_Picture_1.jpeg)

# **5 Technische Daten**

# **5.1 Eingänge**

![](_page_40_Picture_208.jpeg)

![](_page_41_Picture_0.jpeg)

![](_page_41_Picture_1.jpeg)

## **5.2 Ausgänge**

![](_page_41_Picture_238.jpeg)

# **5.3 Alarmausgänge**

![](_page_41_Picture_239.jpeg)

# **5.4 Kommunikation**

![](_page_41_Picture_240.jpeg)

![](_page_42_Picture_0.jpeg)

![](_page_42_Picture_1.jpeg)

#### **5.5 Störungscodes**

![](_page_42_Picture_284.jpeg)

#### **5.6 Weiterführende Produkte**

Artikelnummer:

IRPT100: PT100 Temperatursensor 3-Leiter Technik bis 180°C

Bitte fragen Sie für weitere Produkte wie Heizkabel, An- und Abschlusssets, Klemmkästen usw. direkt bei Fa. Quintex an.

# **IRE8x…**

![](_page_43_Picture_1.jpeg)

# **6 Notizen**

![](_page_43_Picture_48.jpeg)

![](_page_44_Picture_0.jpeg)

![](_page_44_Picture_1.jpeg)

![](_page_44_Picture_37.jpeg)

![](_page_45_Picture_0.jpeg)

![](_page_45_Picture_1.jpeg)

Quintex GmbH i Park Tauberfranken 13 97922 Lauda-Königshofen – Germany Tel: +49 9343 6130 -100 Fax: +49 9343 6130 -105 E-Mail: info@quintex.info <www.quintex.info>